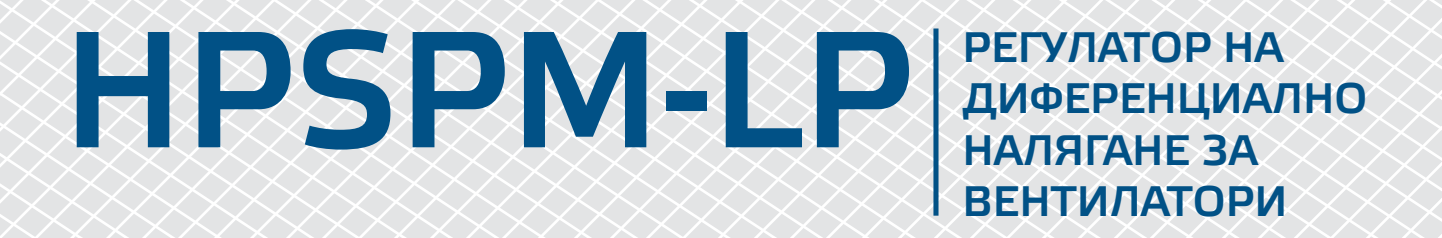

Инструкции за монтаж и работа

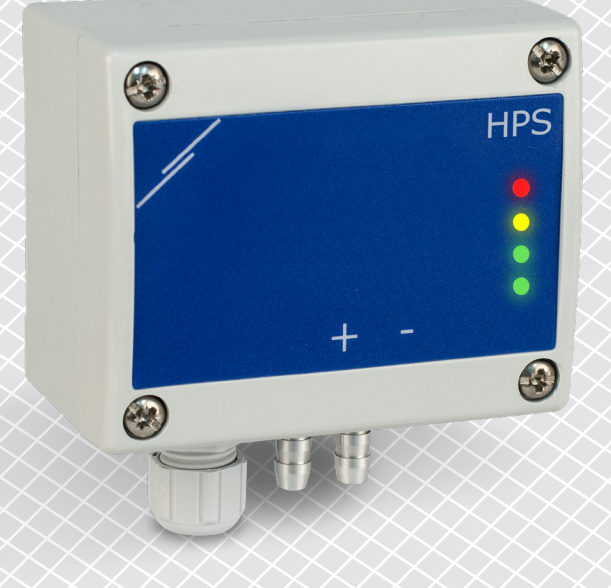

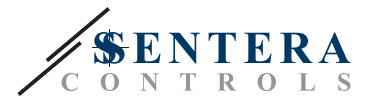

# **Съдържание**

<span id="page-1-0"></span>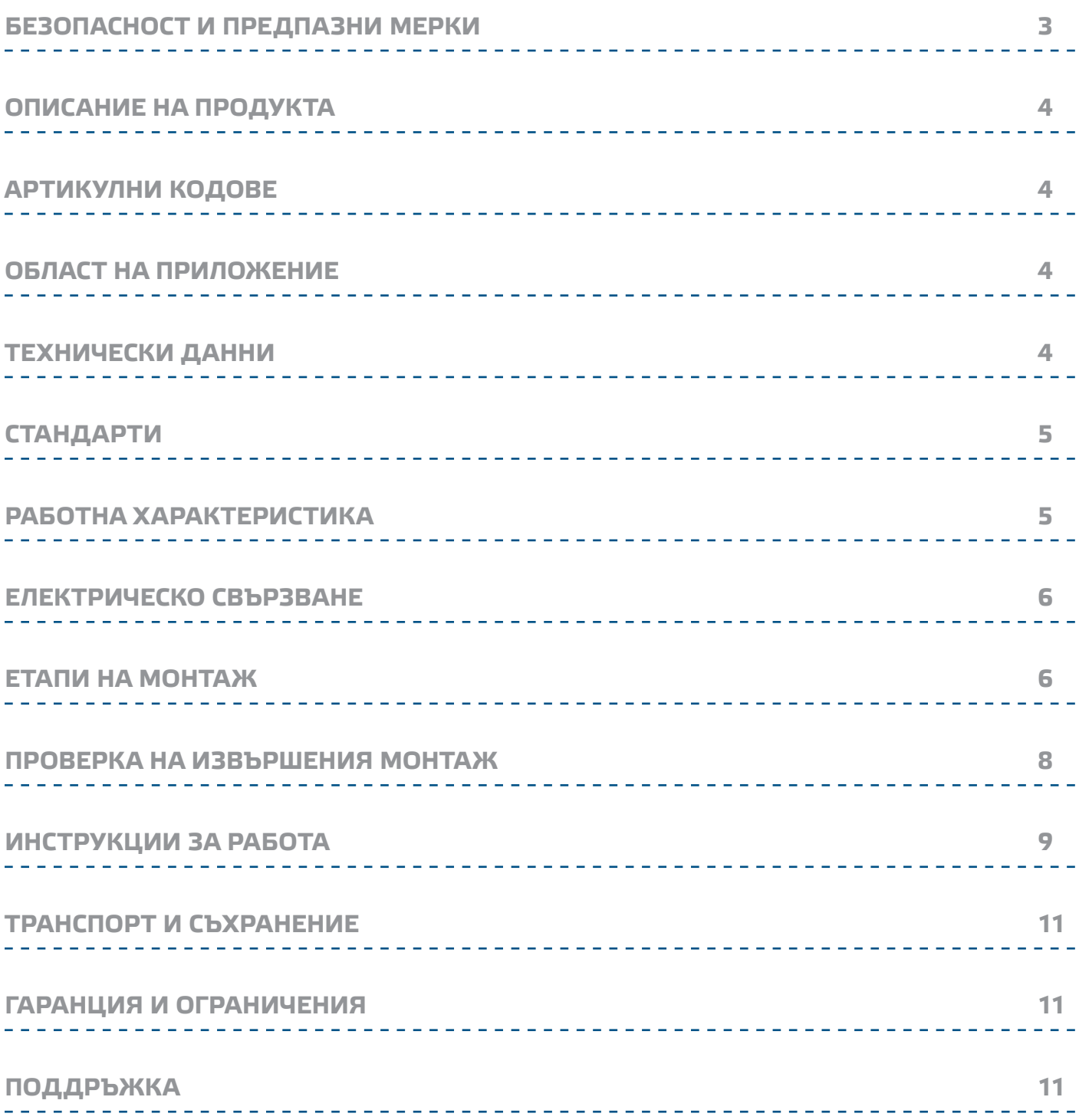

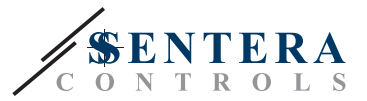

### <span id="page-2-0"></span>**БЕЗОПАСНОСТ И ПРЕДПАЗНИ МЕРКИ**

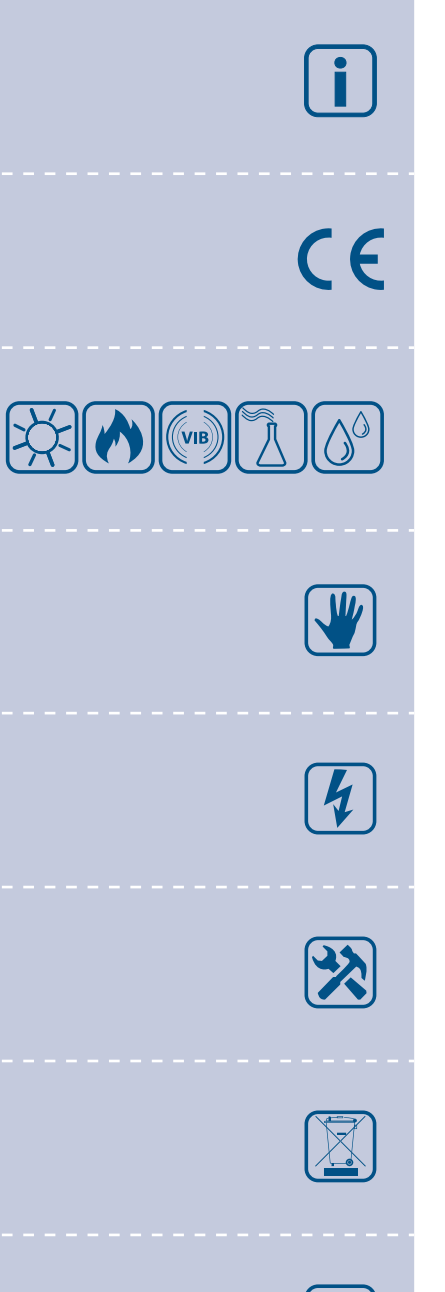

Прочетете цялата информация, спецификацията и монтажната инструкция и се запознайте с електрическата схема за свързване преди да започнете работа с този продукт. От съображения за лична безопасност и с цел безопасност на оборудването, както и за постигането на оптимални показатели на продукта убедете се, че сте разбрали изцяло съдържанието на този документ преди да пристъпите към неговия монтаж, експлоатация или профилактика.

По лицензионни съображения и с цел безопасност, неупълномощеното приспособяване и/или модифициране на продукта не са разрешени.

Този продукт не трябва да се излага на влиянието на необичайни условия като: висока температура, пряка слънчева светлина или вибрации. Изпарения на химически вещества с висока концентрация, съчетани с продължително излагане на тяхното въздействие могат да влошат експлоатационните характеристики на продукта. Уверете се, че работната среда е възможно най - суха; проверете за места с кондензация.

Всички монтажни работи трябва да се извършват в съответствие с действащите местни правилници за здраве и безопасност при работа в електрически уредби, както и с действащите наредби за устройство на електрическите уредби и мрежи Този продукт може да се монтира единствено от инженери или техници имащи експертни познания за продукта и мерките за безопасна работа.

Избягвайте контакт с електрически части под напрежение. Винаги работете с продукта така, сякаш е под напрежение. Винаги изключвайте източника на захранване преди да започнете свързване на захранващите кабели към продукта, преди неговото обслужване или ремонт.

Винаги проверявайте дали използвате подходящи кабели за захранване и използвайте проводници с подходящ размер и характеристики. Уверете се, че всички винтове и гайки са затегнати, а предпазителите (ако има такива) са поставени добре.

При рециклиране на изделието и неговото предаване на отпадъци следва да се съблюдават местното и националното законодателство и действащите наредби.

В случай, че има въпроси, на които не е отговорено, моля свържете се с нашия отдел за техническа поддръжка или се консултирайте със специалист.

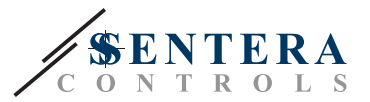

#### <span id="page-3-0"></span>**ОПИСАНИЕ НА ПРОДУКТА**

HPSPM-LP са регулатори за диференциално налягане с висока чувствителност (-125—125 Pa). Пропорционално-интегралното управление с функция против насищане (anti-windup) предлага възможност за директно управление на ЕС мотори/ вентилатори. HPSPM-LP имат иновативен изцяло цифров преобразувател на налягане, подходящ за широк кръг от приложения. Оборудвани са с бутон за стартиране на процедури за калибриране на нулевата точка и възстановяване на фабричните Modbus настройки. Всички параметри са достъпни чрез протокола за комуникация Modbus RTU (софтуера 3SModbus или конфигуратора Sensistant).

#### **АРТИКУЛНИ КОДОВЕ**

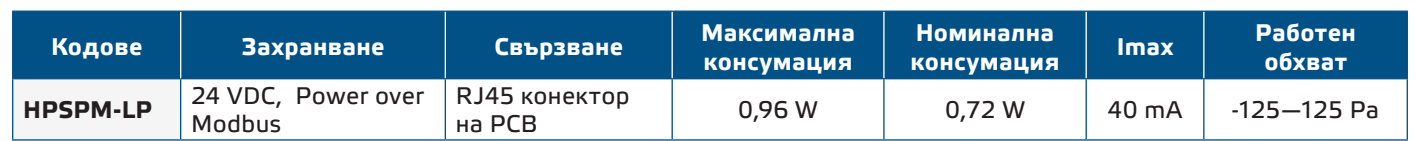

#### **ОБЛАСТ НА ПРИЛОЖЕНИЕ**

- Отчитане на диференциално налягане, обем въздух или скорост на въздуха в ОВиК приложения
- Приложения за свръхналягане: чисти помещения, за да се избегне замърсяване с частици или пожарно обезопасяване на стълбища
- Приложения за подналягане: кухни в ресторанти и лаборатории за биоопасни продукти
- Приложение за въздушен дебит: осигуряване на минимална скорост на вентилация (м3/ч) в сградите

#### **ТЕХНИЧЕСКИ ДАННИ**

- Вграден цифров сензор за диференциално налягане с висока чувствителност
- Скоростта на въздуха може да измерва чрез Modbus RTU (посредством външна тръба на Пито - PSET-PTX-200)
- Избираем аналогов/ цифров изход: 0—10 VDC / 0—20 mA / PWM (отворен колектор):
	- ► Режим 0—10 VDC: R<sub>L</sub> ≥ 50 kΩ
	- ► Режим 0—20 mA: R<sub>∟</sub> ≤ 500 Ω
	- ► Режим PWM: PWM честота: 1 kHz, R<sub>L</sub> ≥ 50 kΩ
- Възможност за избор на време за реакция: 0,1—10 секунди
- Зададен К-фактор
- Избор на вътрешен източник на напрежение за PWM изход: 3,3 или 12 VDC
- Отчитане на диференциално налягане, обем въздух или скорост на въздуха чрез Modbus RTU
- Избор на минимален и максимален работен обхват
- Функция за възстановяване на фабричните настройки на Modbus регистрите
- Четири LED индикатора за за указване статуса на изделието и измерените стойности
- Комуникация по Modbus RTU
- Процедура за калибриране на сензора чрез тактов превключвател
- Алуминиеви щуцери
- Точност: ± 2% от работния обхват
- Условия на околната среда за нормално фунциониране:
	- ► Температура: -5—65 °C
	- ► Относителна влажност < 95% rH (без кондензация)
- Температура на съхранение: -20—70 °C

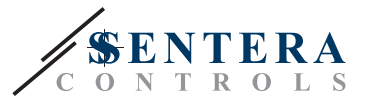

 $C \in$ 

## <span id="page-4-0"></span>**СТАНДАРТИ**

- Директива за електромагнитна съвместимост 2014/30/EС:
	- ► EN 61326-1:2013 Електрически устройства/съоръжения за измерване, управление и лабораторно приложение. Изисквания за електромагнитна съвместимост. Част 1: Общи изисквания.

-----------

- ► EN 61326-2-3:2013 Електрически устройства/съоръжения за измерване, управление и лабораторно приложение. Изисквания за електромагнитна<br>съвместимост. Част 2-3: Специфични изисквания. Изпитвателни Специфични изисквания. Изпитвателни конфигурации, работни условия и критерии за оценяване на работните характеристики на преобразуватели с вградено или дистанционно настройване на сигнала
- Директива за ограничаване използването на опасни вещества (2002/95/EC)

#### **РАБОТНА ХАРАКТЕРИСТИКА**

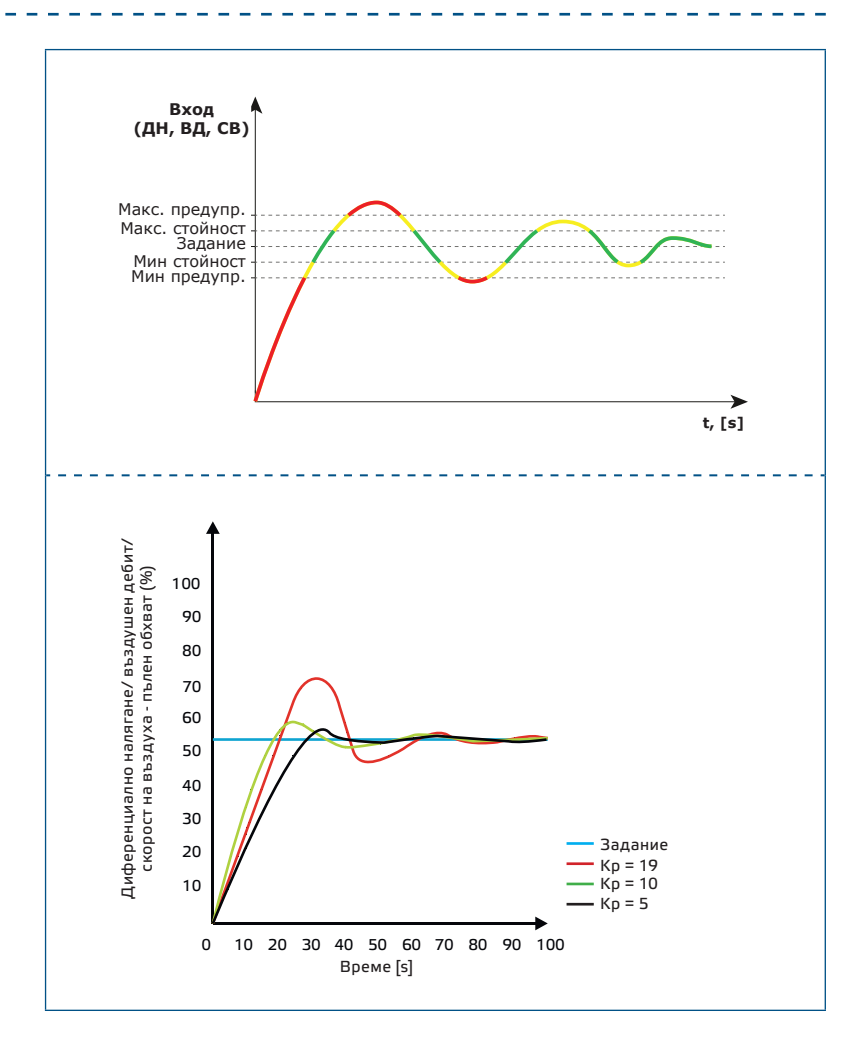

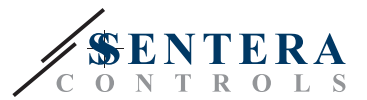

#### <span id="page-5-0"></span>**ЕЛЕКТРИЧЕСКО СВЪРЗВАНЕ**

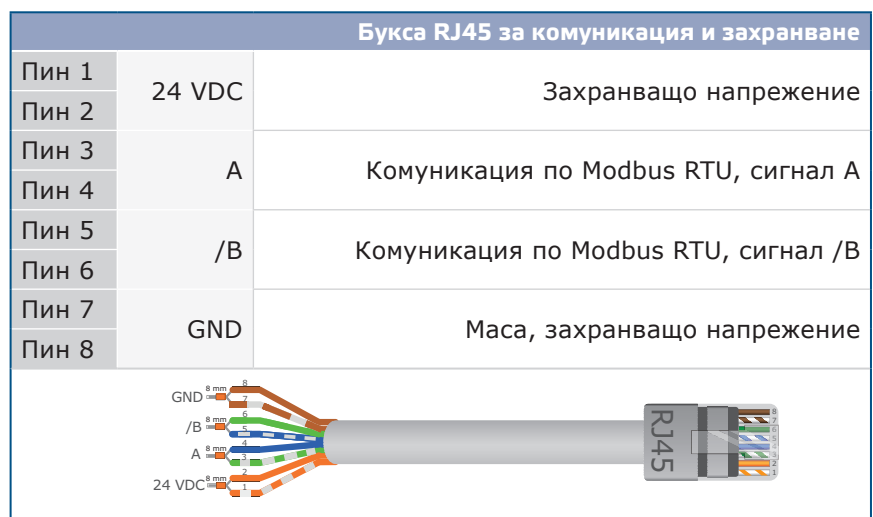

#### **ЕТАПИ НА МОНТАЖ**

Преди да пристъпите към монтажа на продукта, внимателно прочетете секцията *"Безопасност и предпазни мерки"*. Изберете гладка повърхност за монтаж (стена, панел и т.н.) и изпълнете следните стъпки:

- **1.** Отвийте винтовете на капака и отворете кутията на изделието.
- **2.** Монтирайте кутията на стената с помощта на подходящи скрепителни елементи като се съобразите с монтажните размери и правилната позиция за монтаж, указани на **Фиг. 1** и **Фиг. 2** по-долу.

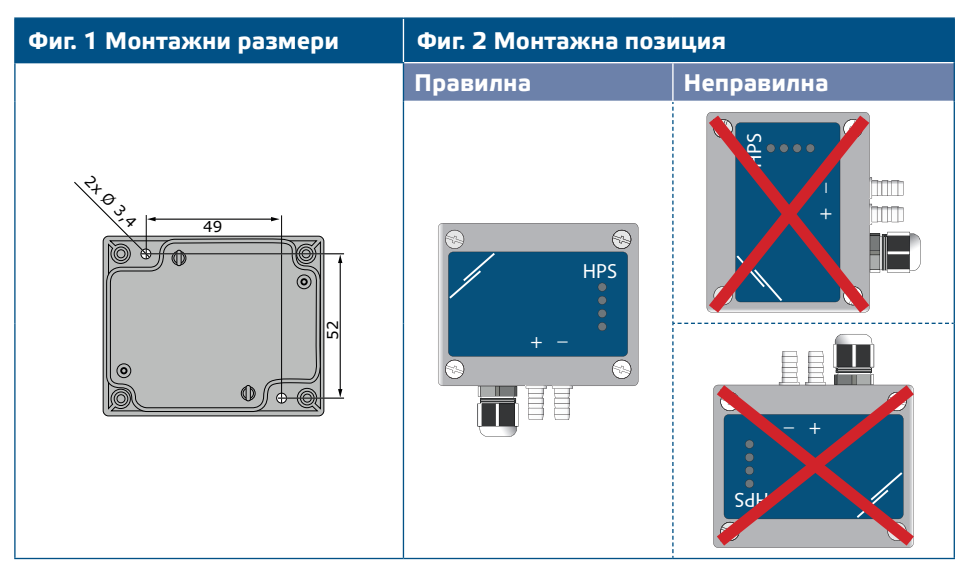

- **3.** Вкарайте кабелите през отворите.
- **4.** Кримпнете кабела и го вкарайте в буксата RJ45. Вж. **Фиг. 3** и раздел "*Електрическо свързване*".

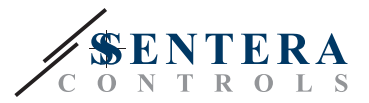

#### **Фиг. 3 Свързване**

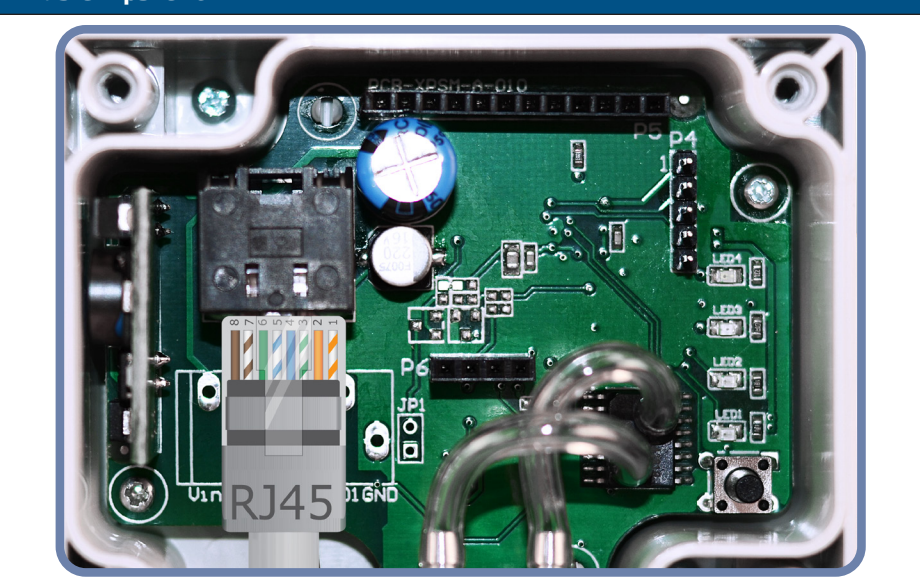

- **5.** Свържете шуцерите към въздуховода (вж. **Фиг. 4**). Според предназначението следва да използвате специален комплект аксесоари, за да свържете щуцерите на изделието с въздуховода:
	- **5.1** За да измерите диференциалното налягане, използвайте PSET-QF или PSET-PVC (уредът е фабрично настроен да измерва диференциално налягане);
	- **5.2** За да измерите дебита на въздуха, използвайте PSET-PT, PSET-QF или PSET-PVC. Ако използвате PSET-PT, въведете напречното сечението на вентилационна тръба [см²] в регистър 63. Ако използвате PSET-QF или PSET-PVC, въведете К фактора на вентилатора (посочен от производителя на мотора / вентилатора) в регистър 62; Ако К-факторът не е известен, въздушният дебит се изчислява чрез умножаване на напречното сечение на вентилационна тръба (регистър за съхранение 63) по скоростта на въздушния поток (т.е. скоростта, измерена от тръбата на Пито, активирана чрез регистър за съхранение 64).
	- **5.3** За да измерите скоростта на въздуха, използвайте PSET-PT и активирайте измерването с тръба на Пито чрез регистър за съхранение 64. В този случай, К-факторът на вентилатора трябва да бъде 0.

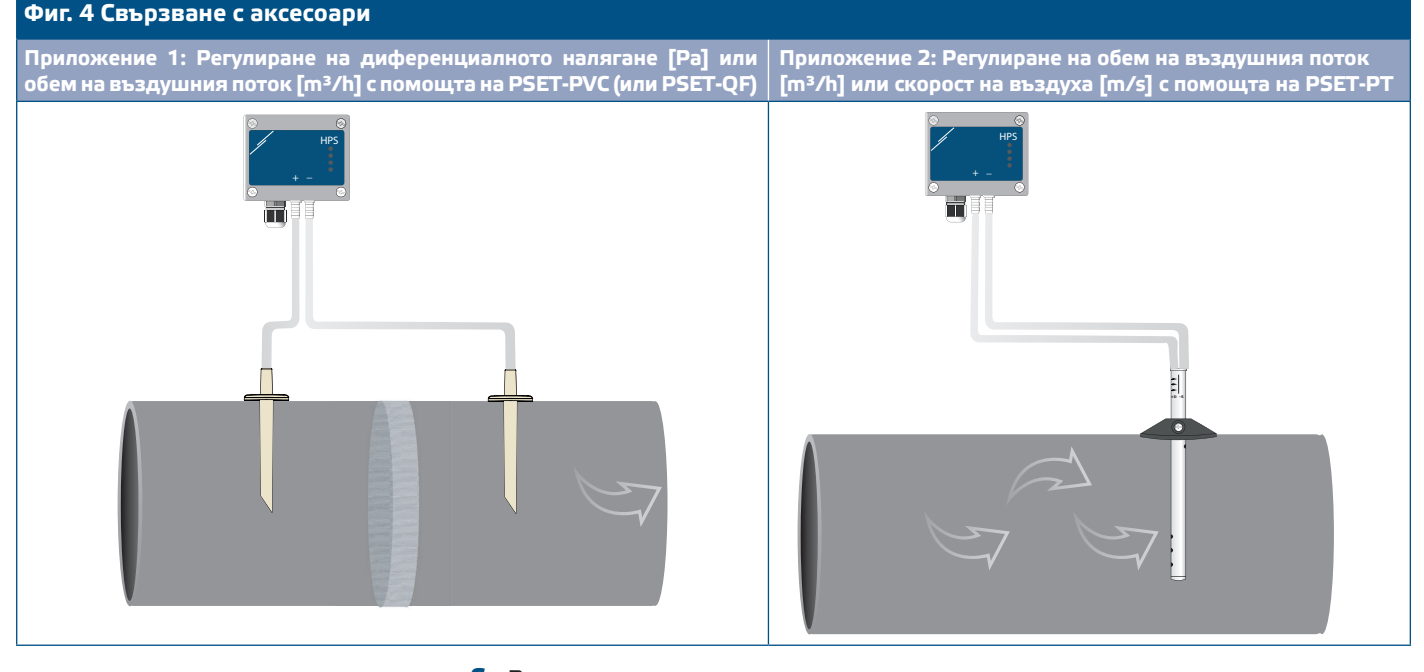

**6.** Включете захранването.

<span id="page-7-0"></span>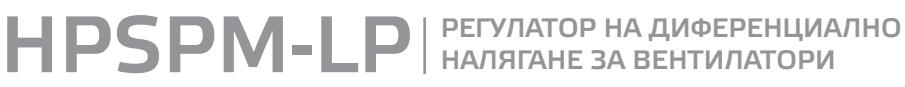

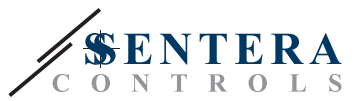

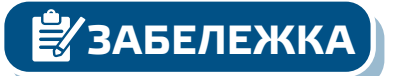

**ЗАБЕЛЕЖКА** *Относно процедурите за калибриране и възстановяване на фабричните настройки, направете справка с раздел "Инструкции за работа".*

**Допълнителни настройки**

С цел постигане на правилна комуникация, NBT резисторът следва да бъде активиран само в две устройства в Modbus RTU мрежа. Ако е необходимо, активирайте NBT резистора чрез софтуера 3SModbus или конфигуратора Sensistant (*Holding register 9*).

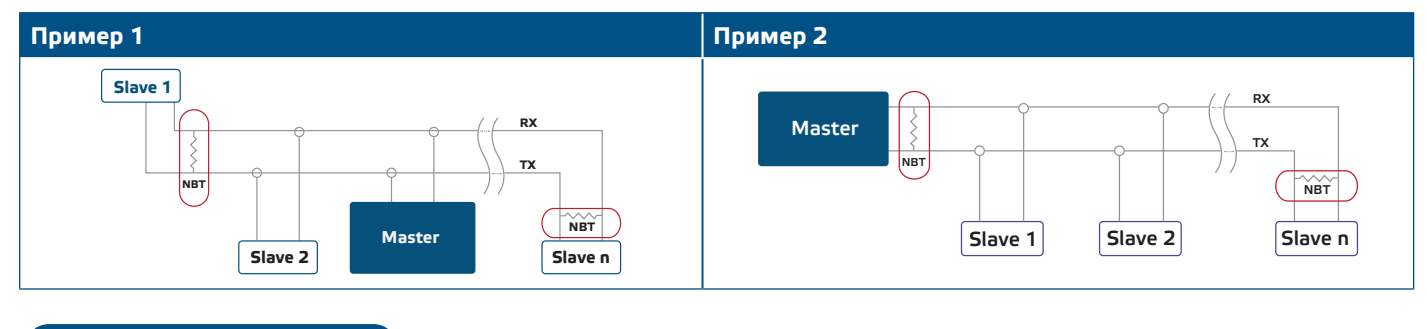

<u><br></u>∛ЗАБЕЛЕЖКА

**ЗАБЕЛЕЖКА** *В Modbus RTU мрежа, трябва да бъдат активирани два NBT резистора*

- **7.** Поставете обратно предния капак и го закрепете с винтовете.
- **8.** Променете фабричните настройки до желаните от Вас параметри софтуера 3SModbus или конфигуратора Sensistant. За фабричните настройки на изделието направете справка с Modbus register maps (Карти на Modbus регистрите).

*Пълните данни на Modbus регистрите може да намерите в Modbus картата на продукта (Modbus Register Map), която е отделен документ, прикрепен към кода на артикула на уебсайта и съдържа пълния списък с регистрите. За продукти с по-стари версии на фърмуера този списък може да не отговаря точно на реалните регистри.*

## **ПРОВЕРКА НА ИЗВЪРШЕНИЯ МОНТАЖ**

Активирана непрекъсната зелена индикация на LED1, както е посочено на **Фиг. 5**  Индикация за захранване / комуникация по Modbus означава, че устройството е захранено. Ако светодиод LED1 не свети, отново проверете свързването.

Премигваща зелена индикация на LED1, както е посочено на **Фиг. 5** Индикация за захранване / комуникация по Modbus означава, че устройството е засякло Modbus мрежа. Ако LED1 не мига, проверете свързването.

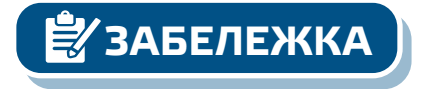

**ЗАБЕЛЕЖКА В За повече информация вижте техническата спецификация на продукта** *раздел "Настройки".*

**Фиг. 5 Индикация за захранване /Modbus комуникация**

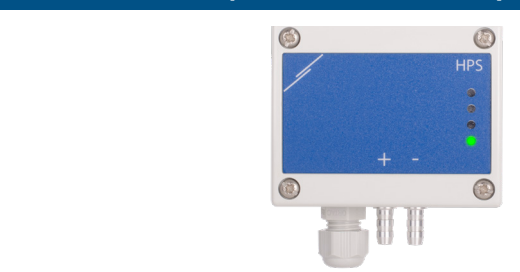

<span id="page-8-0"></span>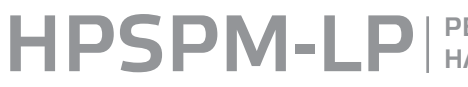

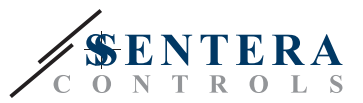

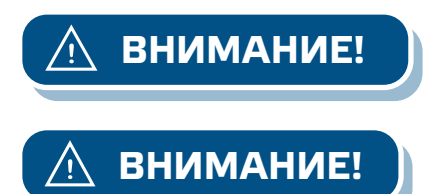

**ВНИМАНИЕ!** *Статусът на светодиодите може да се провери само когато устройството е захранено. Вземете съответните мерки за безопасност!*

**ВНИМАНИЕ!** *Интензитетът на зеления светодиод може да се настройва между 0 и 100% като това става със стъпка от 10% спрямо стойността, зададена в Holding register 80.*

#### **ИНСТРУКЦИИ ЗА РАБОТА**

**ЗАБЕЛЕЖКА** *Пълните данни на Modbus регистрите може да намерите в Modbus картата на продукта (Modbus Register Map), която е отделен документ, прикрепен към кода на артикула на уебсайта и съдържа пълния списък с регистрите.*

**Калибровъчна процедура**

- **1.** Откачете щуцерите и се уверете, че те не са запушени.
- **2.** Има два начина за стартиране на процеса на калибриране: Въведете "1" в регистър за съхранение 70 (holding register 70) или натиснете бутон SW1 и го задръжте в продължение на 4 секунди, докато заленият светодиод LED2 и жълтият светодиод LED3 на платката премигнат 2 пъти и пуснете бутона. Ако задържите бутон SW1 (вж. **Фиг. 6**) твърде дълго ще занулите Modbus регистрите.
- **3.** След 2 секунди зеленият светодиод LED2 и жълтият светодиод LED3 ще премигат още 2 пъти, за да покажат, че процедурата за калибриране е приключила (вж. **Фиг. 7**).

**ВНИМАНИЕ!** *Уверете се, че щуцерите не са свързани с Вашето устройство.*

**Процедура за възстановяване на фабричните настройки на Modbus регистрите:**

- **1.** Натиснете бутон SW1 и го задръжте в продължение на 4 секунди, докато заленият светодиод LED2 и жълтият светодиод LED3 на платката премигнат 2 пъти и го задръжте натиснат докато и двата светодиода премигнат още три пъти (Вж. **Фиг. 6** *Бутон-превключвател за стартиране на процедури за калибриране и възстановяване на фабричните Modbus настройки*).
- **2.** Фабричните настройки на Modbus регистрите са възстановени (заводски настройки).

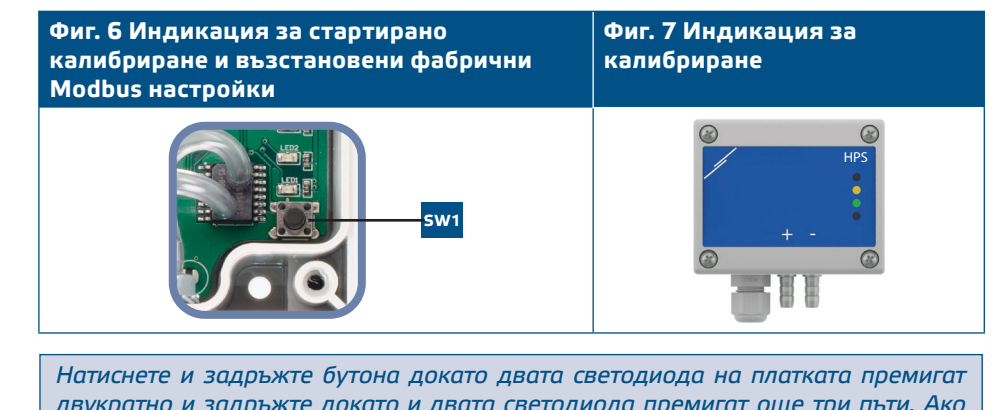

*двукратно и задръжте докато и двата светодиода премигат още три пъти. Ако бутонът бъде освободен преди повторното трикратно премигване, регулаторът ще извърши процедура по калибриране вместо процедура за възстановяване на фабричните настройки.*

**Процедура за възстановяване на регистрите за съхранение (holding registers):**

**1.** Поставете джъмпера на щифтове 1 и 2 на конектор Р4 в продължение на повече от 20 секунди докато уредът е свързан към захранването (вж. **Фиг. 8**).

**₹⁄ забележка** 

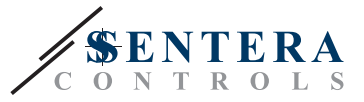

**Фиг. 8 Джъмпер за нулиране на Modbus регистрите за съхранение**

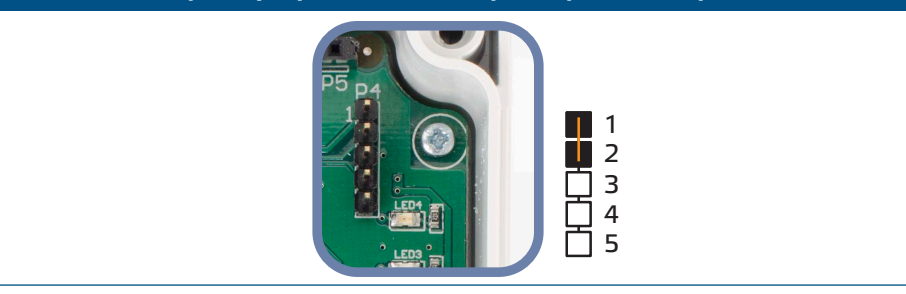

- **2.** Регистри за съхранение от 1 до 3 ще бъдат върнати към заводската им настройка.
- **3.** Отстранете джъмпера.

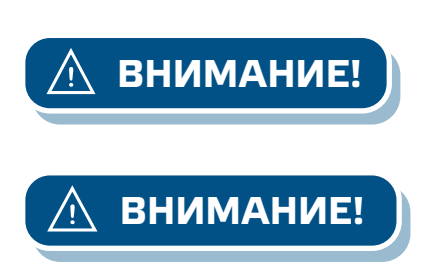

**ВНИМАНИЕ!** *Правилното отчитане на скоростта на въздуха е възможно само ако то бъде активирано чрез регистър за съхранение 64 (чрез тръба на Пито) и към трансмитерът бъде свързана тръба на Пито (PSET-PTX-200).*

**ВНИМАНИЕ!** *Уверете се, че щуцерите не са свързани с Вашето устройство.*

#### **LED индикации (Вж. фиг. 9):**

- **1.** Когато зеленият светодиод LED1 свети, устройството е захранено, а комуникацията по Modbus RTU е активна.
- **2.** Когато зеленият светодиод LED2 свети, измерената стойност (на налягането, обема или скоростта на въздуха) е между минималната и максималната стойност, при която се активира предупредителен сигнал.
- **3.** Когато жълтият светодиод LED3 свети, измерената стойност (на налягането, обема или скоростта на въздуха) е под минималната или над максималната стойност, при която се активира предупредителен сигнал.
- **4.** Когато червеният светодиод LED4 свети, измерената стойност (на налягането, обема или скоростта на въздуха) е под минимума или над максимума.

#### **Фиг. 9 LED индикации**

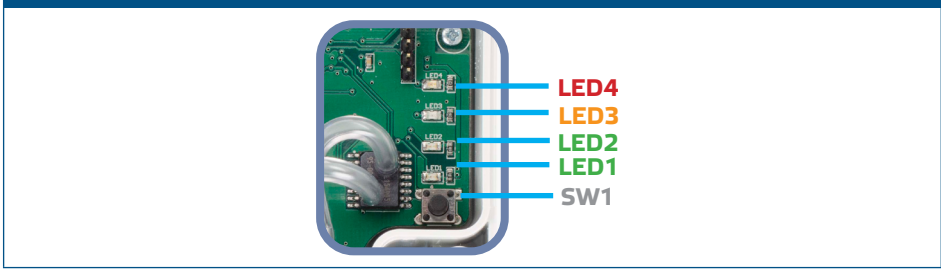

- **5.** Индикация за повреда на сензорен елемент:
	- При повреда на сензорния елемент или загуба на комуникацията с него, червеният LED4 премигва. Вижте **Фиг 10**.

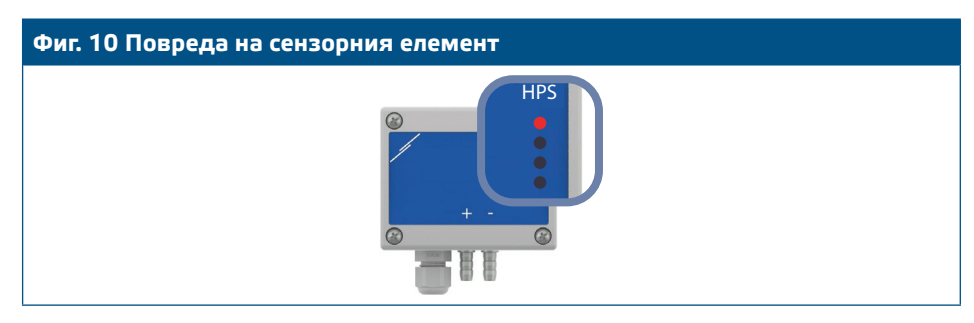

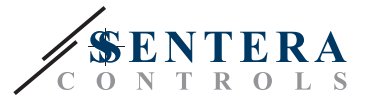

## <span id="page-10-0"></span>**ТРАНСПОРТ И СЪХРАНЕНИЕ**

Да се предпазва от удари и да се избягват екстремни условия. Съхранявайте продукта в оригиналната опаковка.

#### **ГАРАНЦИЯ И ОГРАНИЧЕНИЯ**

Две години от датата на производство срещу производствени дефекти. Всички модификации и промени по продукта след датата на публикуване на този документ, освобождават производителя от всякаква отговорност. Производителят не носи отговорност за каквито и да е печатни или други грешки в този документ.

### **ПОДДРЪЖКА**

При нормални условия, това изделие не се нуждае от поддръжка. В случай на леко замърсяване, почистете със суха или леко влажна кърпа. При по-сериозно замърсяване, почистете с неагресивни продукти. В тези случаи винаги изключвайте устройството от захранването. Внимавайте в него да не попаднат течности. Включете захранването, когато устройството е напълно сухо.